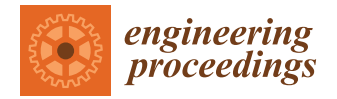

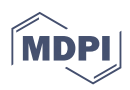

# *Proceeding Paper* **Removal of ECG Baseline Wander Using a Resting Cycle Template †**

**Eladio Altamira-Colado \* [,](https://orcid.org/0000-0003-2417-477X) Miguel Bravo-Zanoguera [,](https://orcid.org/0000-0003-1227-9726) Daniel Cuevas-González, Marco Reyna-Carranza and Roberto López-Avitia**

> Facultad de Ingeniería, Universidad Autónoma de Baja California, Mexicali 21280, Mexico; mbravo@uabc.edu.mx (M.B.-Z.); cuevas.daniel@uabc.edu.mx (D.C.-G.); mreyna@uabc.edu.mx (M.R.-C.); ravitia@uabc.edu.mx (R.L.-A.)

**\*** Correspondence: ealtamira@uabc.edu.mx

† Presented at the 8th International Electronic Conference on Sensors and Applications, 1–15 November 2021; Available online: [https://ecsa-8.sciforum.net.](https://ecsa-8.sciforum.net)

**Abstract:** The development of electrocardiogram (ECG) wearable devices has increased due to its applications on ambulatory patients. ECG signals provide useful information about the heart behavior, but when daily activities are monitored, motion artifacts are introduced producing saturation of the signal, thus losing the information. The typical resolution used to record ECG signals is of maximum 16-bit, which might not be enough to detect low-amplitude potentials and at the same time avoid saturation due to baseline wander, since this last issue demands a low-gain signal chain. A high-resolution provides a more detailed ECG signal under a low gain input, and if the signal is corrupted by motion artifact noise but is not saturated, it can be filtered to recover the signal of interest. In this work, a 24-bit ADC is used to record the ECG, and a new method, the rest ECG cycle template, is proposed to remove the baseline wander. This new method is compared to high-pass filter and spline interpolation methods in their ability to remove baseline wander. This new method presumes that a user is able to establish a rest ECG during his/her daily activities.

**Keywords:** motion artifact; high-resolution microcontroller; portable ECG; signal processing; baseline wander removal

### **1. Introduction**

The electrocardiogram (ECG) provides information about a patient heart electrical behavior, and it is frequently measured placing electrodes on the skin surface [\[1\]](#page-6-0). The ECG can be measured by wearable sensors, allowing detection to be done during physical activity [\[2\]](#page-6-1). At any rate, the raw ECG signal might not be useful when noise affects the information contained. Therefore, denoising an ECG signal is necessary before an appropriate interpretation can be made.

ECG is susceptible to noise from different sources, baseline wander (BW) being one that is commonly induced by the patient's breathing and movement activity. BW is an undesired low-frequency component that would interfere in the signal interpretation. The removal methods for this type of noise normally include polynomial splining and high-pass frequency filters [\[3\]](#page-6-2).

The usage of high-pass filters is a widely applied method to remove BW from a signal. However, they might remove useful low-frequency information, as well as depress the P and T waves; therefore, other methods to remove BW are preferred [\[4\]](#page-6-3). Other methods look to replicate the BW trend to subtract it from the ECG signal, leaving the signal of interest as useful information. Some methods to replicate the BW trend include spline interpolation, whose accuracy increases as the number of interpolated points increases [\[5\]](#page-6-4). Additionally, independent of the BW removal method, using lower resolution ADCs (of typically 16-bit or less) results in saturation of the ECG signal due to large motion artifacts.

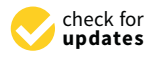

**Citation:** Altamira-Colado, E.; Bravo-Zanoguera, M.; Cuevas-González, D.; Reyna-Carranza, M.; López-Avitia, R. Removal of ECG Baseline Wander Using a Resting Cycle Template. *Eng. Proc.* **2021**, *10*, 45. [https://doi.org/](https://doi.org/10.3390/ecsa-8-11289) [10.3390/ecsa-8-11289](https://doi.org/10.3390/ecsa-8-11289)

Academic Editor: Stefano Mariani

Published: 1 November 2021

**Publisher's Note:** MDPI stays neutral with regard to jurisdictional claims in published maps and institutional affiliations.

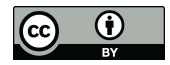

**Copyright:** © 2021 by the authors. Licensee MDPI, Basel, Switzerland. This article is an open access article distributed under the terms and conditions of the Creative Commons Attribution (CC BY) license [\(https://](https://creativecommons.org/licenses/by/4.0/) [creativecommons.org/licenses/by/](https://creativecommons.org/licenses/by/4.0/)  $4.0/$ ).

With a methodology for a rapid prototyping of an ECG device, motion artifacts inherent in mobile health devices, such as the ones occurring from wearable ECG sensors, were previously studied using high-resolution measure devices [\[6\]](#page-6-5). The objective of this new present work was to use this same rapid prototyping platform to identify a new method to present work was to use this same rapid prototyping platform to defitify a new method to<br>replicate the BW trend using an ECG rest cycle template and compare it with a high-pass Figure and spline interpolation methods, as a consideration of processing a noisy signal acquired by a high-resolution (24 bits) wearable system.

pass filter and spline interpolation methods, as a consideration of processing a noisy sig-

The ECG noisy signal was processed by the three methods: using a resting cycle template, spline interpolation, and second-order Butterworth filter. Statistics and visual<br> observations on the resulting signal were assessed after each method was applied. This new resting cycle template method presents a good performance and presumes that a user is able to establish a rest ECG during his/her daily activities. *2.1. Rapid Prototyping Platform and Signal Acquisition* 

#### **2. Materials and Methods**

In this section, the signal acquisition and processing methods are described, as well as the human volunteer specifications.  $\frac{1}{2}$  in the signal used in this work was acquired from a human volunteer on a treadmillion on a treadmillion on a treadmillion of  $\frac{1}{2}$ using a security and acquisition and processing inethous are described, as well as we handle collider operations.

### 2.1. Rapid Prototyping Platform and Signal Acquisition

<span id="page-1-0"></span>The signal used in this work was acquired from a human volunteer on a treadmill using a system built on a previous work  $[6]$ : Figure 1 shows the block diagram of the wearable device test platform used to acquire the signal. The AD8232 board used was the<br>New York of 61 kg, electrical intervals of 61 kg, electrical intervals of 61 kg, electrical intervals of 61 kg, electrical intervals o cardiac monitor provided by the manufacturer Sparkfun [\[7\]](#page-6-6). The C8051F350 microcontroller<br>trical axis of the heart position: 120 degrees of the filips rights registered in the corresponding residues o was used on a development kit provided by the Slicon Labs company. These modules and  $\frac{1}{2}$  are arm (RA) are experience in provided by the enterming company. These measures and the HC-05 module serve as a breakout box for rapid prototyping.

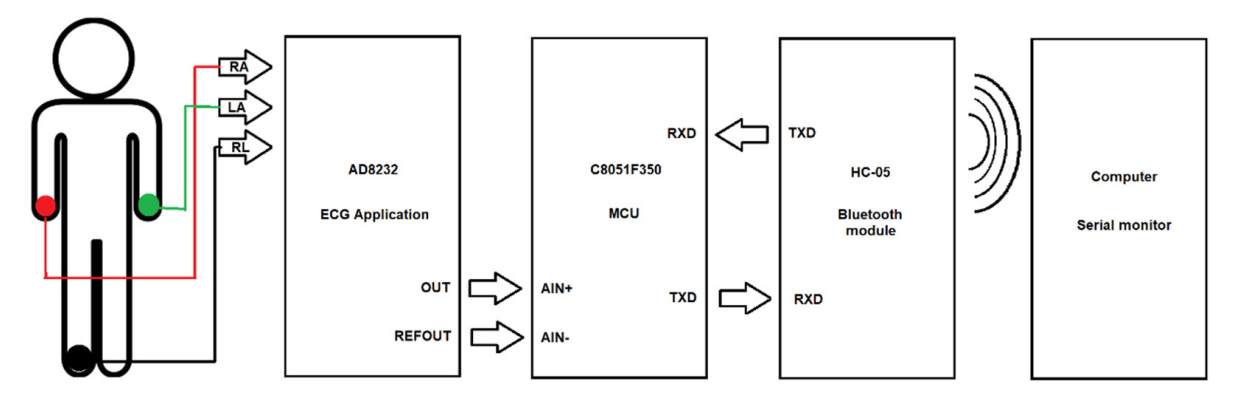

**Figure 1.** Block diagram of high-resolution rapid prototyping platform for wearable devices. **Figure 1.** Block diagram of high-resolution rapid prototyping platform for wearable devices.

electrical axis of the heart position: 120 degrees, DII registered lead: IN+ corresponding right arm (RA), IN-corresponding right leg (RL), and corresponding reference left arm  $(LA)$  [6]. Subject specifications: healthy male, height 1.77 m, 23 years old, weight of 61 kg,  $(LA) [6]$  $(LA) [6]$ .

The signal was acquired during a stationary gait with sudden movement to induce BW. The volumeer started on a rest position on their rect before the beginning or the stationary<br>gait. Arduino serial monitor software was used to acquire the signal on a computer using a show in Figure 2. The internet 2. Service 2. The model of the internal C8051F350 ADC, and using 115,200 baud rate, with a 180 Hz sampling rate for the internal C8051F350 ADC, and using The volunteer started on a rest position on their feet before the beginning of the stationary the AD8232 with a  $100 \times$  gain [\[6\]](#page-6-5). The recorded signal to be processed is shown in Figure [2.](#page-2-0)

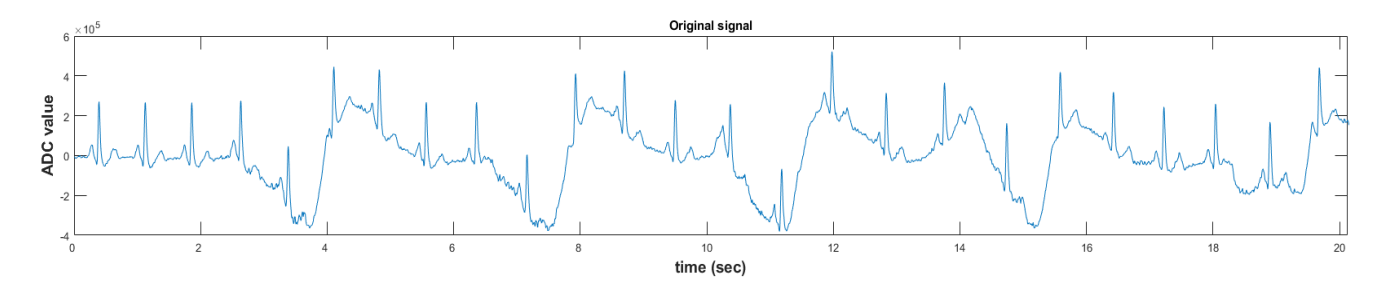

<span id="page-2-0"></span>**Figure 2.** Original recorded signal. **Figure 2.** Original recorded signal. **Figure 2.** Original recorded signal. *2.2. Signal Processing* 

### <span id="page-2-3"></span>2.2. Signal Processing *2.2.* Signal processing method to remove the BW is described. To remove the BW is described. To remove the BW is described. To remove the BW is described. To remove the BW is described. To remove

In this section, each signal processing method to remove the BW is described. To compare each method's effectiveness, the root-mean-square (RMS) value and standard In this section, each signal processing method to remove the BW is described. To compare each method's effectiveness, the root-mean-square (RMS) value and standard deviation ( $\sigma$ ) were compared with the RMS value and  $\sigma$ late the attenuation level it provided, assuming the only noise contribution is the variation of the BW. The RMS value and  $\sigma$  were calculated with the MATLAB  $rms$  and  $std$ functions, respectively.

### 2.2.1. Method 1. Second-Order High-Pass Butterworth Filter

A second-order high-pass Butterworth filter was designed with the Filter Designer MATLAB application [\[8\]](#page-6-7). The cut frequency was set to 1 Hz. Figur[e 3](#page-2-1) shows the filter's magnitude response. magnitude response. magnitude response.

<span id="page-2-1"></span>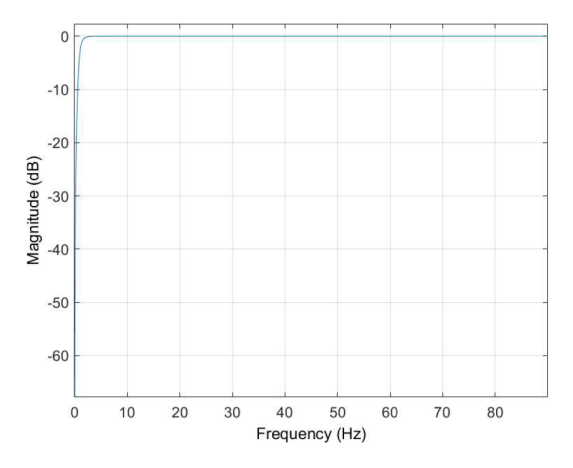

**Figure 3.** Magnitude response of filter. **Figure 3.** Magnitude response of filter. **Figure 3.** Magnitude response of filter.

2.2.2. Method 2. Spline Interpolation 2.2.2. Method 2. Spline Interpolation 2.2.2. Method 2. Spline Interpolation 2.2.2. Method 2. Spline Interpolation  $A$  trend  $\alpha$  spinne interpolation using samples from the original samples from the original samples from the original samples from the original samples from the original samples from the original samples from the origin

<span id="page-2-2"></span>A trend vector was generated by a spline interpolation using samples from the original recorded signal. These sample points are chosen mostly in the segment between the T and T waves where the ECG is in the isoelectric phase, where the ideal value of the baseline signal should be zero. The points were manually selected and are shown in Figure [4.](#page-2-2) P waves where the ECG is in the isoelectric phase, where the ideal value of the baseline

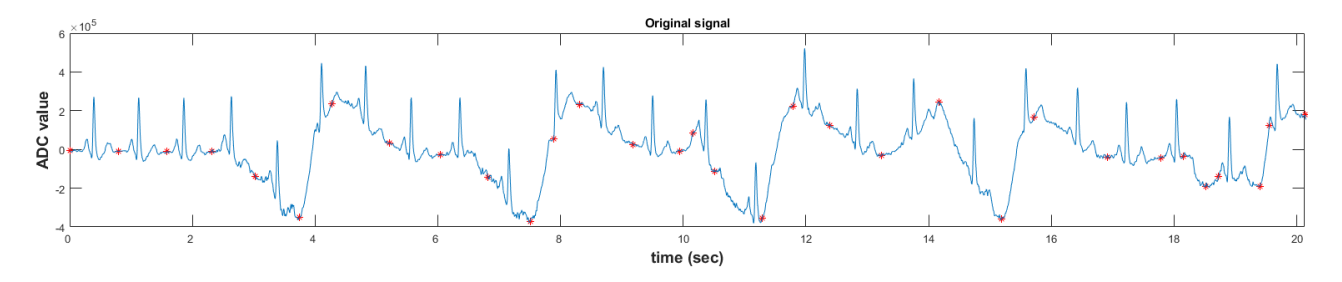

**Figure 4.** Selected samples of original signal to build a trend curve. **Figure 4.** Selected samples of original signal to build a trend curve.

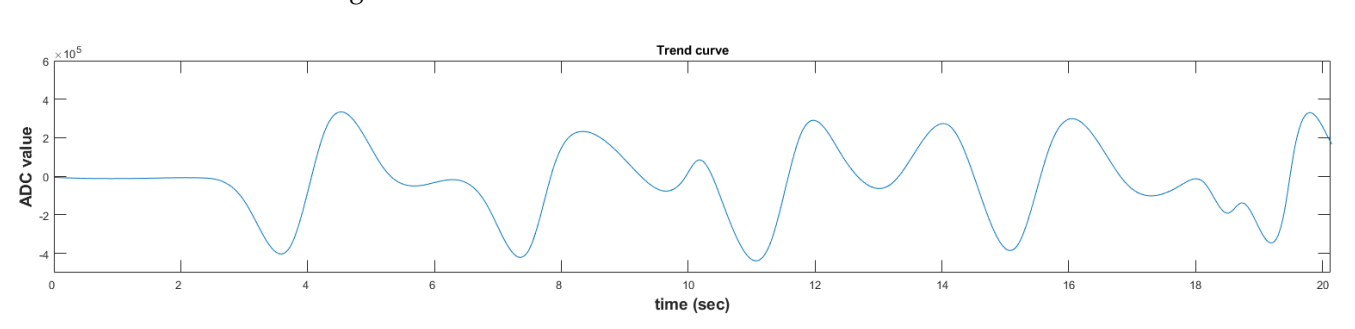

Eng. Proc. 2021, 10, 45  $\frac{4 \text{ of } 7}{2}$ <br>Using the MATLAB spline function, the trend curve was generated as shown in Figure [5.](#page-3-0)

<span id="page-3-0"></span>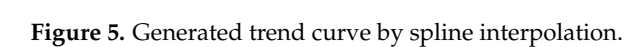

The processed signal was obtained by subtracting the trend curve vector from the original signal. original signal. original signal.

### 2.2.3. Method 3. Using an ECG Rest Cycle Template 2.2.3. Method 3. Using an ECG Rest Cycle Template

2.2.3. Method 3. Using an ECG Rest Cycle Template<br>To design this method, it is assumed that, once the BW is removed, every ECG wave shape during the recording was equal in the signal. Therefore, an ECG wave during a resting position when no BW was present was used as a template to build an expected signal (ES). signal (ES). signal (ES).

The selected ECG wave to be used as template was the first ECG wave in the original signal and is shown in Figur[e 6](#page-3-1), since the signal capture started on a rest position. However, it is still a debate regarding what is the best way to construct the template since there are several complete rest cycles before motion artifacts occur, and it is assumed that, during his/her daily activities, the user can establish a resting period at will.

<span id="page-3-1"></span>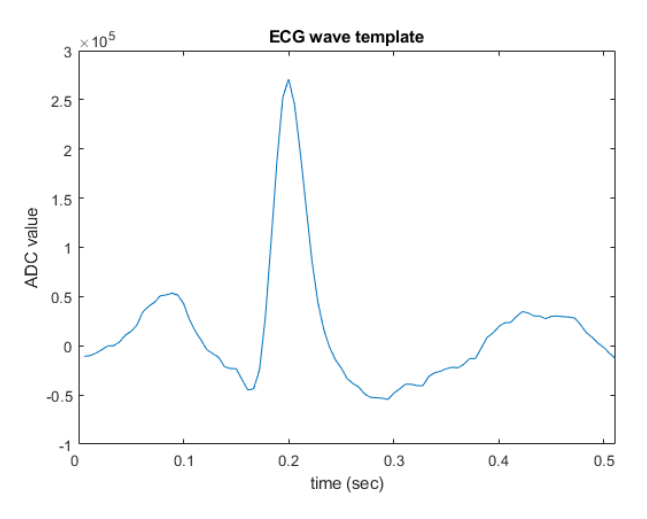

**Figure 6.** ECG rest cycle wave template. **Figure 6.** ECG rest cycle wave template. **Figure 6.** ECG rest cycle wave template.

The desired signal was built by placing the template (shown in Figure [6\)](#page-3-1) along a<br>star in the exame a setting subset accurate  $FC$  success in the existinglational is associate height  $\frac{1}{2}$  to in the same positions where every ECG wave in the original signal is present, being  $\frac{1}{2}$ centered by the R peak (highest value) of the Wave  $\alpha$  peaks  $\alpha$  peaks  $\alpha$  peaks were manually detected by the contract of the contract of  $\alpha$  peaks  $\alpha$  peaks  $\alpha$  peaks  $\alpha$  peaks  $\alpha$  peaks  $\alpha$  peaks  $\alpha$  peaks  $\$ now, but, for future implementation,  $\overline{u}$  future  $\overline{u}$  and  $\overline{u}$  are several automated algorithms that can be applied at the canonical and  $\overline{u}$  and  $\overline{u}$  that can be applied at the canonical algorithms  $\$  $\frac{1}{2}$  some the peak detection. Figure 7 shows the peak of the expected signal, with template copies moved to the positions of the R peak of the original signal. copies moved to the positions of the R peak of the original signal. copies moved to the positions of the R peak of the original signal.vector in the same positions where every ECG wave in the original signal is present, being centered by the R peak (highest value) of the wave. The R peaks were manually detected centered by the R peak (highest value) of the wave. The R peaks were manually detected now, but, for future implementation, there are several automated algorithms that can now, but, for future implementation, there are several automated algorithms that can achieve the peak detection. Figure 7 [sho](#page-4-0)ws the result of the expected signal, with template achieve the peak detection. Figure 7 shows the result of the expected signal, with template

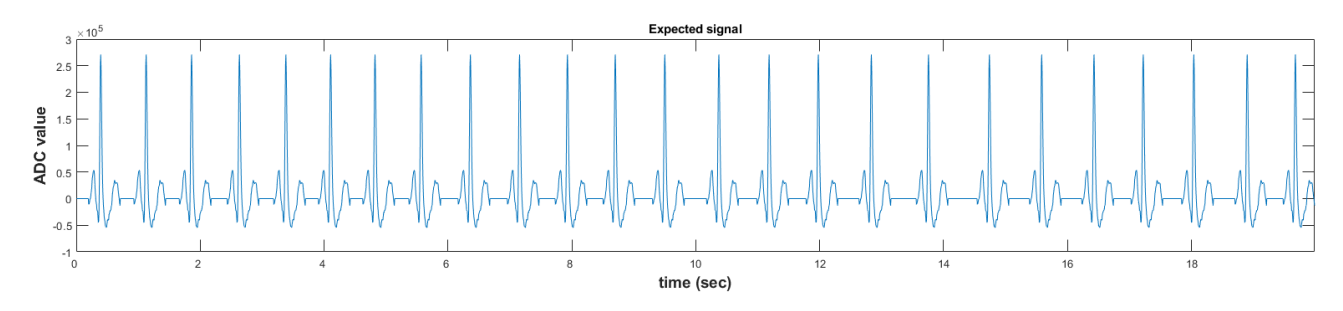

<span id="page-4-0"></span>**Figure 7.** Expected signal. **Figure 7.** Expected signal. **Figure 7.** Expected signal.

<span id="page-4-1"></span>By subtracting the expected signal from the original signal, the motion artifact was obtained (Figure [8a](#page-4-1)). A small amount of high frequency noise appears, but after applying a second-order low-pass Butterworth filter with a 1 Hz cutoff frequency to the motion artifact, a curve that replicates the BW results, as shown in Figur[e 8](#page-4-1)b. artifact, a curve that replicates the BW results, as shown in Figure 8b. artifact, a curve that replicates the BW results, as shown in Figure 8b.

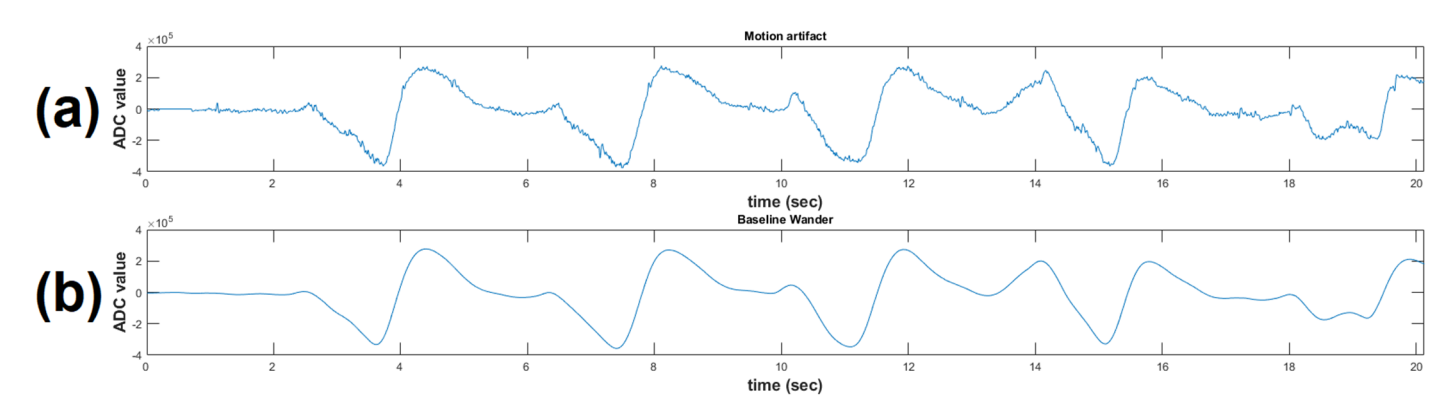

Figure 8. (a) Motion artifact after subtraction of the expected signal (template train) to the original signal; (**b**) baseline wander. signal; (**b**) baseline wander.

The processed clean ECG signal is obtained now by subtracting the curve that repli-The processed clean ECG signal is obtained now by subtracting the curve that replicates the BW (Figure 8b) from the original signal. cates the BW (Figure [8b](#page-4-1)) from the original signal.

## **3. Results and Discussion 3. Results and Discussion 3. Results and Discussion**

Figure [9](#page-5-0) shows the resulting signal of each method, as well as the original signal. Visually, the signal that results from method 3 is that less affected by BW. However, the Visually, the signal that results from method 3 is that less affected by BW. However, the comparison is made using their RMS value and σ, as stated in Section 2.2. Table 1 shows comparison is made using their RMS value and σ, as stated in Section 2.2. Table 1 shows the numeric results of the comparison. the numeric results of the comparison. Visually, the signal that results from method 3 is that less affected by BW. However, the comparison is made using their RMS value and σ, as stated in Section 2.2. Table 1 shows the numeric results of the comparison.

<span id="page-4-2"></span>**Table 1.** This table shows the comparison between each method described in this work. The RMS **Table 1.** This table shows the comparison between each method described in this work. The RMS value and standard deviation (comparison between each include accessive and are comparison of each processed signal and  $\alpha$ Table 1. This table shows the comparison between each method described in this work. The RMS value and standard deviation ( $\sigma$ ) of each processed signal are compared with the RMS value and standard deviation (σ) of the original signal. The attenuation that each method provides is shown. standard deviation (σ) of the original signal. The attenuation that each method provides is shown.

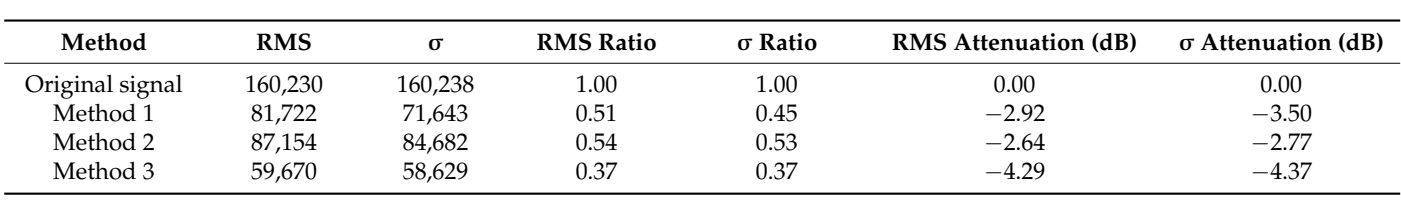

<span id="page-5-0"></span>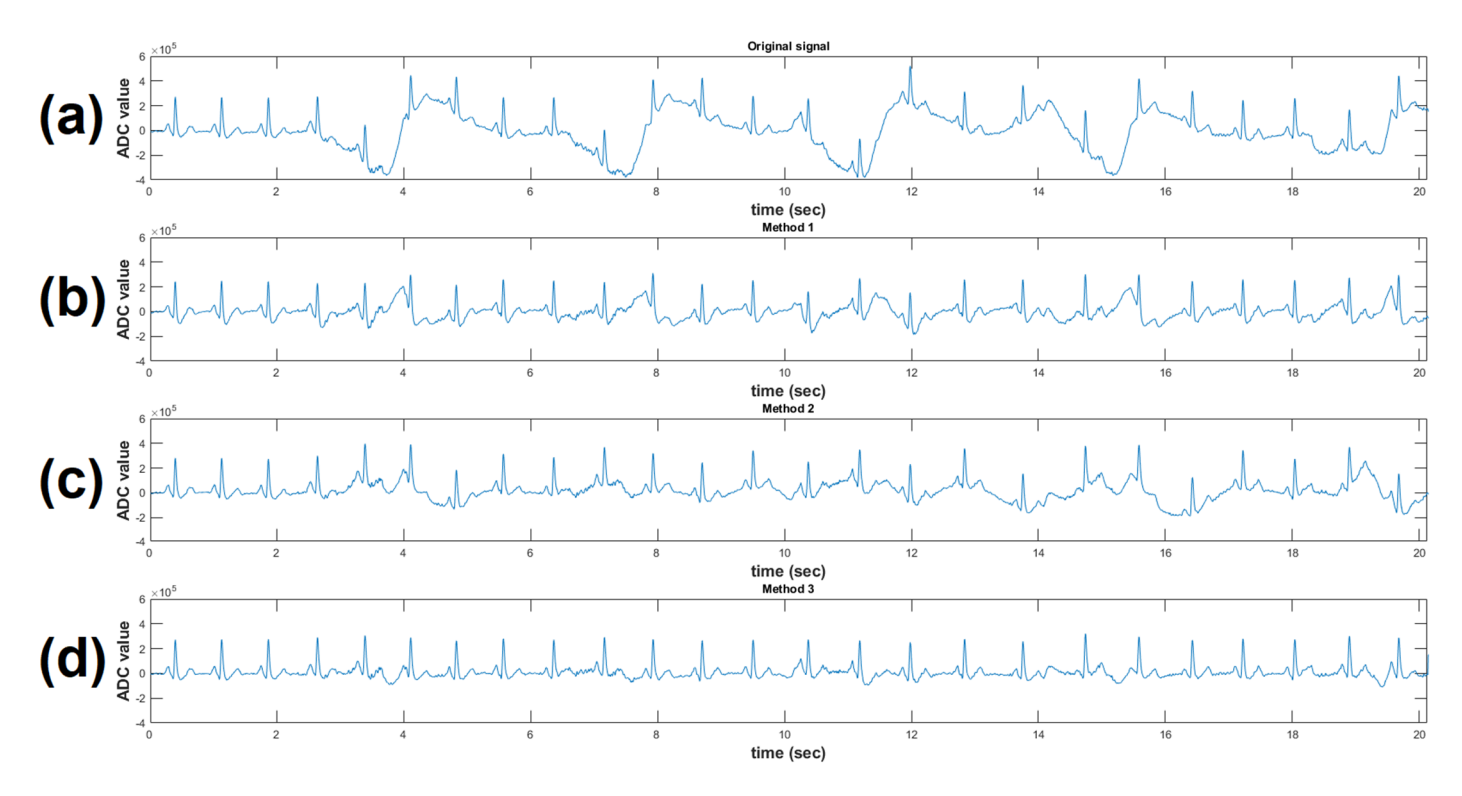

Figure 9. Resulting signals comparison with original signal. (a) original signal; (b) Method 1 resulting ing signal; (**c**) Method 2 resulting signal; (**d**) Method 3 resulting signal. signal; (**c**) Method 2 resulting signal; (**d**) Method 3 resulting signal.

As observed in Table 1, using an ECG rest cycle (method 3) as a template to remove As observed in Table [1,](#page-4-2) using an ECG rest cycle (method 3) as a template to remove BW from a noisy ECG signal provides a higher attenuation of the BW than applying a BW from a noisy ECG signal provides a higher attenuation of the BW than applying a second-order high-pass Butterworth filter, as well as providing a higher attenuation than second-order high-pass Butterworth filter, as well as providing a higher attenuation than using a generated trend curve by spline interpolation to remove BW. using a generated trend curve by spline interpolation to remove BW.

A more accurate trend curve can be generated if more points from the original signal A more accurate trend curve can be generated if more points from the original signal are used. However, since the points are limited to sections of isoelectric potential where are used. However, since the points are limited to sections of isoelectric potential where no ECG waves are present, BW would not be completely removed. Using a secondorder Butterworth high-pass filter provides a higher attenuation of BW than using spline interpolation.

There are some limitations of the study. Even though the technique was found to form well, the tests were applied on one subject only, so larger studies are necessary to generalize from the results. In addition, it is not yet clear how well this technique would work in arrhythmias, when there are different QRS morphologies in a recording. Perhaps, the possibility to acquire an ECG template on the fly (without BW noise) will be necessary, the possibility to acquire an ECG template on the fly (without BW noise) will be necessary, in order to work with multiple QRS morphologies. Furthermore, since there is no ground in order to work with multiple QRS morphologies. Furthermore, since there is no ground<br>truth ECG signal against which to compare the recovered signal, the RMS value and σ metrics are simply approximations. metrics are simply approximations. per-form well, the tests were applied on one subject only, so larger studies are necessary to<br>generalize from the results. In addition, it is not yet clear how well this technique would<br>work in arrhythmias, when there are

### **4. Conclusions 4. Conclusions**

The usage of wearable devices to record an ECG signal from a patient in daily activities can easily corrupt the signal of interest with motion artifacts. However, with adequate post-processing, a smooth and useful ECG signal can be achieved by removing the BW, as the method of ECG rest cycle template presented. This wearable device method required<br>the method of ECG rest cycle template presented. This wearable device method required a high-resolution 24-bit ADC and a low gain AD8232 analog input, together with the capability for the patient to set a resting moment. The usage of a QRS peak detector is capability for the patient to set a resting moment. The usage of a QRS peak detector is recommended to automate the build of the expected signal, which is the key to correctly<br>catablish the mation existents establish the motion artifacts. establish the motion artifacts.

**Author Contributions:** Conceptualization and methodology, investigation, writing—review and editing, supervision, project administration, E.A.-C. and M.B.-Z.; software, writing—original draft preparation, visualization, E.A.-C.; validation, M.B.-Z. and D.C.-G.; and final paper review, M.R.-C. and R.L.-A. All authors have read and agreed to the published version of the manuscript.

**Funding:** This research was funded by Consejo Nacional de Ciencia y Tecnología (CONACyT) D.C.-G. Scholar fellowship CVU: 763230 and E.A.-C. Scholar fellowship CVU: 1055121.

**Institutional Review Board Statement:** Not applicable.

**Informed Consent Statement:** Informed consent was obtained from all subjects involved in the study.

**Data Availability Statement:** The data presented in this study are available in [https://drive.google.](https://drive.google.com/drive/folders/1VhCZNpY5uav9MvPCvoY3QGWAs9O9j0NT?usp=sharing) [com/drive/folders/1VhCZNpY5uav9MvPCvoY3QGWAs9O9j0NT?usp=sharing,](https://drive.google.com/drive/folders/1VhCZNpY5uav9MvPCvoY3QGWAs9O9j0NT?usp=sharing) accessed on 25 October 2020.

**Acknowledgments:** We thank CONACyT for the scholar fellowship of D.C.-G. and E.A.-C.

**Conflicts of Interest:** The authors declare no conflict of interest. The funders had no role in the design of the study; in the collection, analyses, or interpretation of data; in the writing of the manuscript, or in the decision to publish the results.

### **References**

- <span id="page-6-0"></span>1. Sörnmo, L.; Laguna, P. Chapter 6—The Electrocardiogram—A Brief Background. In *Biomedical Engineering, Bioelectrical Signal Processing in Cardiac and Neurological Applications*; Academic Press: Cambridge, MA, USA, 2005; pp. 411–452.
- <span id="page-6-1"></span>2. Armstrong, S. Wireless connectivity for health and sports monitoring: A review. *Br. J. Sports Med.* **2007**, *41*, 285–289. [\[CrossRef\]](http://doi.org/10.1136/bjsm.2006.030015) [\[PubMed\]](http://www.ncbi.nlm.nih.gov/pubmed/17224446)
- <span id="page-6-2"></span>3. van Alsté, J.A.; van Eck, W.; Herrmann, O.E. ECG baseline wander reduction using linear phase filters. *Comput. Biomed. Res.* **1986**, *19*, 417–427. [\[CrossRef\]](http://doi.org/10.1016/0010-4809(86)90037-6)
- <span id="page-6-3"></span>4. Rangaraj, M. Filtering for Removal of Artifacts. In *Biomedical Signal Analysis: A Case-Study Approach*; IEEE: Manhattan, NY, USA, 2002; pp. 73–176. [\[CrossRef\]](http://doi.org/10.1109/9780470544204.ch3)
- <span id="page-6-4"></span>5. Sledzik, J.; Stelengowska, M.; Momot, M. Preserving ST Segment Morphology Using Spline Interpolation for Removal of Wandering Baseline Effect in ECG Signal. In *5th European Conference of the International Federation for Medical and Biological Engineering. IFMBE Proceedings*; Jobbágy, Á., Ed.; Springer: Berlin/Heidelberg, Germany, 2011; Volume 37, Available online: [https://link.springer.com/chapter/10.1007/978-3-642-23508-5\\_121](https://link.springer.com/chapter/10.1007/978-3-642-23508-5_121) (accessed on 25 October 2020).
- <span id="page-6-5"></span>6. Cuevas-González, D.; Bravo-Zanoguera, M.; Altamira-Colado, E.; López-Avitia, R.; García-Vázquez, J.P.; Reyna, M.A. Coping with Motion Artifacts by Analog Front-End ECG Microchips under Variable Digital Resolution and Gain. *Eng. Proc.* **2020**, *2*, 12. [\[CrossRef\]](http://doi.org/10.3390/ecsa-7-08247)
- <span id="page-6-6"></span>7. SparkFun. Single Lead Heart Rate Monitor AD8232. Available online: <https://www.sparkfun.com/products/12650> (accessed on 5 October 2020).
- <span id="page-6-7"></span>8. Filter Design (MATLAB). 2018. Available online: <https://la.mathworks.com/discovery/filter-design.html> (accessed on 25 October 2020).